LIAN TZE LIM, PH.D.

# A **ATEX CLASS & TEMPLATE** FOR UPNM THESES

VERSION 1.0.2 APRIL 20, 2016

 LIANTZE@GMAIL.COM HTTP://LIANTZE.PENGUINATTACK.ORG/

upnmthesis is a LATEX class for authoring theses that fulfil format- The latest version of this template ting specifications required by Universiti Pertahanan Nasional Malaysia (UPNM). This class and template was commissioned by the university's Centre of Graduate Studies in October, 2015, for both undergraduate and postgraduate theses.

A sample  $\Box$  sample-thesis.tex, as well as relevant sample chapters, are included in the package, which I recommend you modify for your upnmthesis [is available as a template on](http://liantze.penguinattack.org/latextypesetting.html#upnmthesis) own thesis write-up. (You can rename it, but I'll stick with the file Soverleaf. name 'sample-thesis.tex' throughout this guide.)

can be downloaded from http: //liantze.penguinattack.org/ latextypesetting.html#upnmthesis.

### *Contents*

### *1 Setting Up* 4

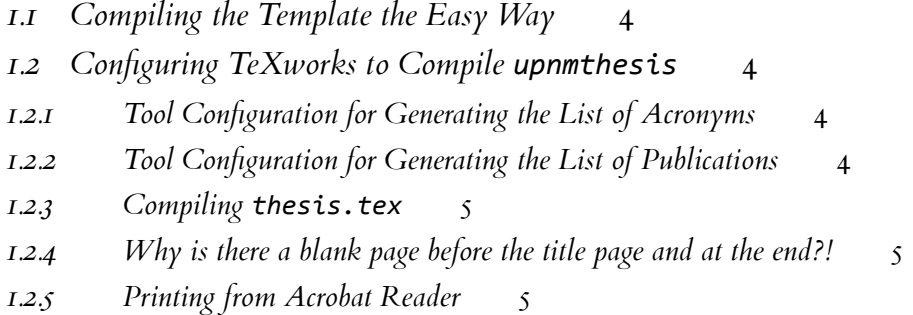

#### *2 Using t[he Template](#page-4-1)* 6

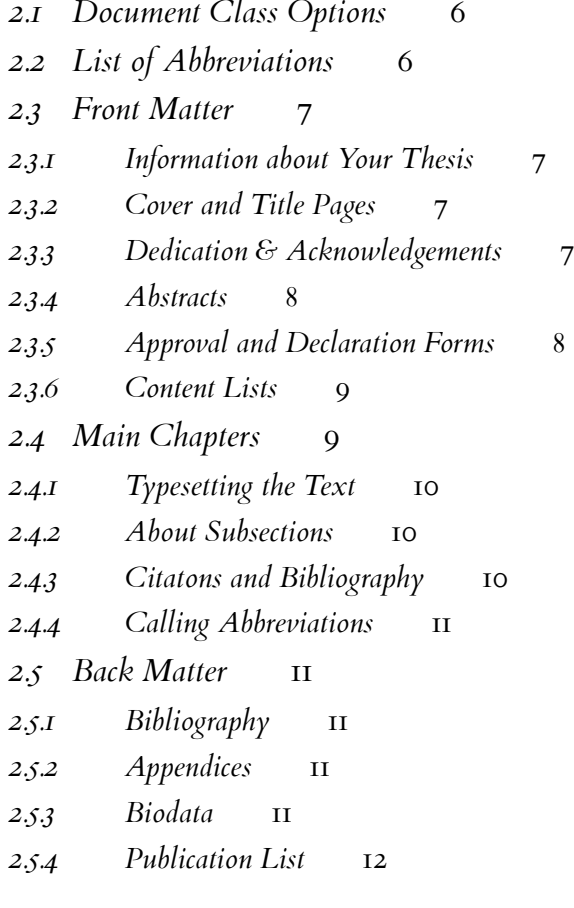

## *Setting Up*

<span id="page-3-0"></span>*1*

#### *1.1 Compiling the Template the Easy Way*

<span id="page-3-1"></span>You may want to consider writing your thesis in the cloud, so that you won't have to maintain your own local ETEX installation or setting up the processing tools.

There are now a number of LATEX cloud editing platforms, e.g. Overleaf, ShareLaTeX, Authorea, etc. The UPNM thesis template is available Disclosure: I'm the Community TeXpert at on Overleaf.

#### *1.2 Configuring TeXworks to Compile upnmthesis*

<span id="page-3-2"></span>Assuming TeXworks is your L'TEX editor of choice, you will probably should have something similar. want to configure it so that you can process your glossary and list of own publications from within TeXworks. You should work through this section to ensure that you are able to compile the sample thesis successfully.

(You can always, of course, opt to run the relevant commands from the command line prompt, or adapt these configurations for other editors and operating systems.)

#### *1.2.1 Tool Configuration for Generating the List of Acronyms*

Access the TeXworks menu Edit >>> Preferences >> Typesetting . Add a new processing tool called 'List of Acronyms'. Configure it as shown in Figure 1.1  $(p.5)$ .

<span id="page-3-3"></span>On Linux and Mac systems, this is equivalent to the command line

\$ makeindex -s <basename>.ist -t <basename>.alg -o <basename>.acr <basename>.acn

In the cloud!

 $\mathbf{\Phi}_{\mathbf{s}}^{\mathbf{g}}$  Configs for TeXworks. Other editors

where <basename> is the name of your main file (i.e. sample-thesis).

#### *1.2.2 Tool Configuration for Generating the List of Publications*

<span id="page-3-4"></span>Add another processing tool called "Publication List". Configure it as shown in Figure 1.2 (p. 1.2). On Linux and Mac systems, this is equivalent to the command line

bibtex own

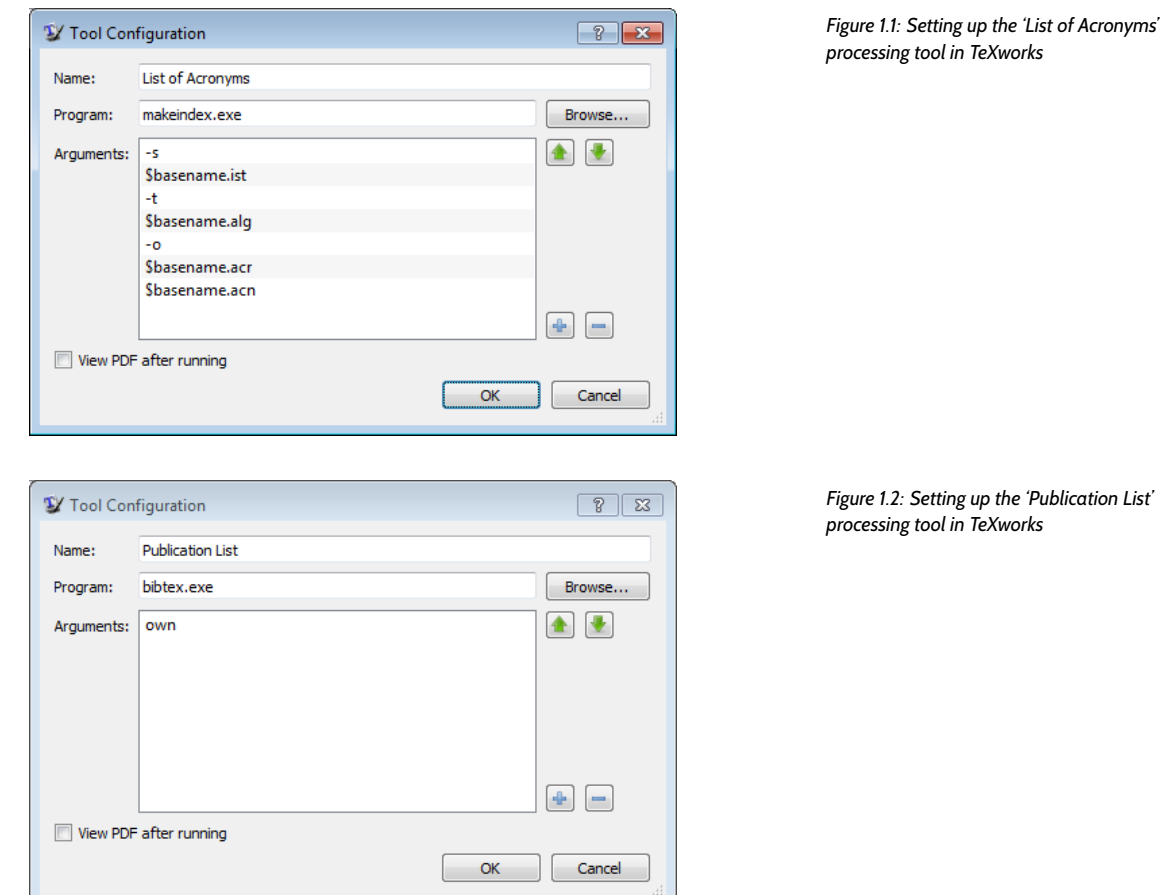

#### *1.2.3 Compiling thesis.tex*

When using TeXworks, the processing tools should be run on thesis.tex in the following sequence:

- 1.  $pdfLaTeX + BibTeX + Makeindex$  The Make index  $You will need to run 'List of Acronyms' again$
- 2. List of Acronyms
- 3. Publication List
- 4. pdfLaTeX + BibTeX + Makeindex

#### <span id="page-4-0"></span>*1.2.4 Why is there a blank page before the title page and at the end?!*

The thesis preparation guidelines say there needs to be a blank page between the cover and the title page, and another at the very end, so umalayathesis forces one just in case you forgot to insert one.  $\odot$ 

#### <span id="page-4-1"></span>*1.2.5 Printing from Acrobat Reader*

Remember to set the **paper size** to **A4** and **page scaling** to **None** in the Print dialog, otherwise the margins would be incorrect.

#### Compilation steps

if you add and use a new acronym. Similarly, run 'Publication List' again if you add a new self publication. Don't forget to run 'pdfLaTeX + BibTeX + Makeindex' after that!

#### ?! What, blank pages?!

#### Make sure the print out isn't shrunk!

# <span id="page-5-0"></span>*Using the Template*

We'll now look at how you can modify the template LATEX files to suit your own thesis.

#### *2.1 Document Class Options*

<span id="page-5-1"></span>To 'activate' the class, make sure your main document file (e.g. samplethesis.tex) starts off with **\documentclass**{upnmthesis} . This will set up the page margins, paragraph spacing, indents, page numbers, font face and size, content list and section headings, citation and bibliography format, amongst other things.

There are three options that you can pass to the document class All three options are off as default. declaration:

- undergrad If you're writing an undergraduate thesis. There will Remember to specify your **\faculty** if then be no exam committee approval, even if you have specified using this option. examcommapproval – see section 2.3.5. and the wordings of the supervisory committee approval will be different.
- *newtx* Loads the newtxtext and ne[wtxm](#page-7-1)ath font packages if these packages are installed; they have nicer math fonts. Otherwise mathptmx will be loaded as default.
- *microtype* Even nicer typographic output! Reduces chances of hyphenation but *sometimes* (though rare) may cause an endless loop as the typesetting engine tries to find an optimal line break.

#### *2.2 List of Abbreviations*

<span id="page-5-2"></span>To facilitate automatic sorting and expansion of abbreviations, upnmthesis uses the glossaries package. Preferably, the list of abbreviations and symbols are defined in a separate  $\Box$  myacronyms.tex, and included in the thesis just after **\begin**{document} :

#### **\input**{myacronyms}

 $\Box$  myacronyms.tex can contain abbreviation/acronym definitions that take the form of

**\newacronym**{label}{abbreviated form or symbol}{full form} :

#### **\newacronym**{LI}{LI}{lexical item}

*%% need to specify plural forms explicitly, otherwise %% will come out as "part of speechs"*

**\newacronym**[firstplural={parts of speech (POS)},

plural={POS}]{POS}{POS}{part of speech}

```
\newacronym{NLP}{NLP}{Natural Language Processing}
\newacronym{theta}{$\theta$}{temperature degree}
```
Only abbreviations that are actually called in the main text via section 1.2.1 **\gls** and related commands,will be printed in the List of Abbrevi- **\printacronyms** , section 2.3.6 ations.

#### *2.3 Front Matter*

<span id="page-6-0"></span>**\frontmatter** marks the start of the thesis front matter – i.e. everything before your first chapter. This includes the cover page, title page, dedication (optional), acknowledgements, English and Malay abstracts, approval forms, declaration form, and content lists.

#### *2.3.1 Information about Your Thesis*

<span id="page-6-1"></span>Modify the following lines in the template to suit your own thesis. These information will be used to generate the cover and title pages, as well as various forms in the thesis. Don't forget to specify your **\faculty** if you have specified the undergrad document option.

```
\author{Your Name}
\title{Your Thesis Title}
\degree{Your Degree (e.g. Doctor of Philosophy)}
\studyfield{Computer Science}
```

```
%% If Bachelor programme, you'll need to uncomment
%% and specify the following line
% \faculty{Faculty of Engineering}
\submissionyear{2011}
\submissionmonth{October}
\vivadate{25 August 2011}
```
#### *2.3.2 Cover and Title Pages*

<span id="page-6-2"></span>**\makecoverandtitlepage** generates the cover page, a blank page, The 'cover page' is the hard cover, while the and then the title page, using the information you've provided. The title page is printed on a plain A4 paper.

#### *2.3.3 Dedication & Acknowledgements*

You can create an optional dedication page with Dedications are usually short.

#### **\dedication**{To my parents.}

<span id="page-6-3"></span>On the other hand, the acknowledgements section is likely to be longer – so I've put it in  $\Box$  acknowledgements.tex as a sample:

**\begin**{acknowledgements} Thanks guys. I owe you many. **\end**{acknowledgements}

#### <span id="page-7-0"></span>*2.3.4 Abstracts*

Write your abstracts in separate files . These files do not need to contain  $\Box$  sample-abstract.tex for the English any headings – only the abstract text is needed.

Include them in  $\Box$  sample-thesis.tex like this:

**\abstractfromfile**{sample-abstract} **\msabstractfromfile**{sample-msabstract}

abstract and  $\Box$  sample-msabstract.tex for the Malay abstract in this example

#### <span id="page-7-1"></span>*2.3.5 Approval and Declaration Forms*

If you are writing a postgraduate thesis (default mode), you will need two approval forms: one from the *Examination Committee*, and one from the *Supervisory Committee*. Examination Committee approval is not i.e. if you used undergrad class option. required for undergraduate theses.

To produce the Examination Committee approval form, you'll need to specify the committee **\member** s (Chairman, the two Internal Examiners and the External Examiner) in the examcommapproval environment: The examcommapproval environment

```
\begin{examcommapproval}
 % Exam Committee Chairman
 \member[title=Professor,
   department={Faculty of Mathematics},
   role={Chairman}]
 {Name of Chairperson, PhD}
 % Internal Examiner 1
 \member[title=Associate Professor,
   department={Faculty of Engineering},
   role={Internal Examiner}]{Name of Examiner 1, PhD}
 % Internal Examiner 2
 \member[title={},
   department={Faculty of Engineering},
   role={Internal Examiner}]{Name of Examiner 2, PhD}
 % External Examiner
 \member[title=Associate Professor,
   department={School of Chemical Engineering},
   institute={Imperial College},
   role={External Examiner}]{Name of External, PhD}
```
#### **\end**{examcommapproval}

The Supervisory Commitee approval is created in a similar manner, The wording for Supervisory Commitee using the supervisoryapproval environment.

will be ignored if you have specified the undergrad class option. Default values for **\member** keys, if you do not explicitly define them: *title* (empty) *department* (empty) *institute* Universiti Pertahanan Nasional Malaysia *role* Member

approval will be generated differently for postgraduate and undergrad theses.

```
\begin{supervisoryapproval}
 % Supervisory Committee Chairman
 \member[title={Associate Professor},
   role={Main Supervisor},
   department={Faculty of Engineering}]
    {Name of Chairperson, PhD}
 % Supervisory Committee Member 1
  \member[title={Ir.}, role={Co-Supervisor},
          department={Faculty of Engineering}]
 {Name of Member 1, PhD}
 % Supervisory Committee Member 2
 \member[role={Co-Supervisor},
          department={Faculty of Engineering}]
    {Name of Member 2, PhD}
\end{supervisoryapproval}
```
**\declarationpage** generates the thesis declaration page. Remember to get all these pages signed before submission.

#### <span id="page-8-0"></span>*2.3.6 Content Lists*

The table of contents, list of tables, list of figure, list of appendices and list of abbreviations are generated by the following lines.

```
{\clearpage\SingleSpacing
\tableofcontents*\clearpage
\listoftables\clearpage
\listoffigures\clearpage
%% Comment out the following line if you have two or
%% less appendices
% \listofappendices\clearpage
\printacronyms\clearpage
}
```
Note that you should leave **\listofappendices** commented if you have two or less appendices. Conversely, if you have three appendices A single item 'Appendices' will then be or more, you should uncomment it, so that a separate list of appendices can be generated.

#### <span id="page-8-1"></span>*2.4 Main Chapters*

I highly recommend that each chapter be written in a separate file. For example,  $\Box$  sample-chap-intro.tex may have the contents The !TEX ROOT directive indicates to

```
%!TEX ROOT=sample-thesis.tex
\chapter{Introduction}
This is the introduction chapter.
```
**\section**{Problem Background} We study the... And  $\Box$  sample-chap-litreview.tex: added to the table of contents. If **\listofappendices** is issued, the item 'Appendices' will not appear in the table of contents.

TeXworks (and also TeXshop on the Mac) that  $\Box$  sample-chap-xxx.tex are 'sub $files' of  $\Box$  the *sis*.tex.$ 

This means if you hit  $\boxed{\text{Ctrl}}$  +  $\boxed{\text{T}}$  when you are editing □ chap-xxx.tex, □ sample-thesis.tex will get compiled instead.

```
%!TEX ROOT=sample-thesis.tex
\chapter{Literature Review}
We review the state of the art in...
```
**\section**{Early Approach} Researchers first attempted to...

In  $\Box$  sample-thesis.tex, these chapter files are included with the following lines:

```
\mainmatter % signal start of main chapters
\input{sample-chap-intro}
\input{sample-chap-litreview}
\input{...}
```
#### <span id="page-9-0"></span>*2.4.1 Typesetting the Text*

Sections, subsections, graphics files, figures, tables, itemize and enumerated lists, etc are created using the standard  $\mathbb{E} T$ FX commands. See  $\Box$ sample-chap-intro.tex for some examples, including how to create subfigures (and by extension, subtables).

#### <span id="page-9-1"></span>*2.4.2 About Subsections*

Subsections need to be indented, so remember to surround your subsections with **\begin**{subsecs}...**\end**{subsecs} like this:

```
\section{Discussion}
We will highlight...
\begin{subsecs}
\subsection{First Issue}
...
\subsection{Second Issue}
...
\end{subsecs}
\section{Next section}
...
```
#### <span id="page-9-2"></span>*2.4.3 Citatons and Bibliography*

Citations and bibliography are done using BibTEX, adopting the APA style. Both natbib and apacite commands can be used – in most cases you'll just need the following:

```
\cite{John:2004} −→ John (2004)
\citep{John:2004} −→ (John, 2004)
\citet{John:2004} −→ John (2004)
\citep[p.5]{John:2004} −→ (John, 2004, p.5)
\citep[see also][p.5]{John:2004} −→ (see also John, 2004, p.5)
\citeauthor{John:2004} −→ John
\citeyear{John:2004} −→ 2004
```
#### *2.4.4 Calling Abbreviations*

<span id="page-10-0"></span>Use **\gls** and related commands to call abbreviations that you previously defined in  $\Box$  myacronyms.tex. On first mention, the full form section 2.2 will be displayed, and on subsequent mentions, the short form will be used. For example:

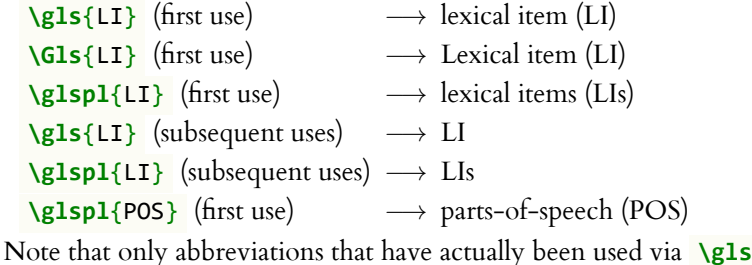

etc will appear in the List of Abbreviations.

#### *2.5 Back Matter*

<span id="page-10-1"></span>The back matter starts when the final main chapter has ended. It consists of the bibliography, appendices, publication list and biodata. *However note that the \backmatter command* should not *be used.*

#### *2.5.1 Bibliography*

<span id="page-10-2"></span>The bibliography file is a standard  $BibT$ EX .bib file – a standard **\bibliography**{sample} is sufficient.

#### *2.5.2 Appendices*

Similar to the main chapters, it is recommended to put each appendix in its own file.

```
\begin{appendices}
\input{sample-appen-manual}
\input{sample-appen-try}
\end{appendices}
```
#### *2.5.3 Biodata*

Write your personal biodata in the **biodata** environment. This can go into a separate biodata.tex, which is later **\input** -ed.

A custom plural form was specified for POS, so we get 'parts-of-speech' instead of 'part-of-speech'

**\begin**{biodata} Put your personal biodata as required here. **\end**{biodata}

#### *2.5.4 Publication List*

First, make sure that you enter details about your own publications in your BibTEX file,  $\Box$ myrefs.bib file. Then in  $\Box$  sample-thesis.tex, You can list your publications in a different list the keys of your publications in **\nociteown**, and display the publication list using **\bibliographyown** :

.bib file – just remember to pass in the correct file name to **\bibliographyown** .

**\nociteown**{Lim:2009,Bond:etal:WordNetBahasa:2014,Lim:etal:2014,Lim:etal:acl:lookup} **\bibliographyown**{myrefs}

The publication list sorts entries according to the APA requirements by default, i.e. based on the first authors' last names. This may not be what you want, e.g. you may want to sort your publications chronologically. In this case, we can force APA to sort by a custom key, using the **\APACSortNoop** command. For example, the following will sort by chronological order of the publication date: Note that the **\APACSortNoop** command

```
@ARTICLE{Bond:etal:WordNetBahasa:2014,
  author={{\APACSortNoop{2014}}Bond, Francis and Lim,
    Lian Tze and Tang, Enya Kong and Riza, Hammam},
  year={2014},
  ...
}
@INPROCEEDINGS{Lim:etal:acl:lookup,
  author = {{\APACSortNoop{2013}}Lim, Lian Tze and Lay-Ki
    Soon and Tek Yong Lim and Enya Kong Tang
  and Bali Ranaivo-Malan\c{c}on},
  year = {2013}...
}
@ARTICLE{Lim:etal:2014,
  author = {{\APACSortNoop{2014}}Lim, Lian Tze and Soon,
    Lay-Ki and Lim, Tek Yong and Tang, Enya Kong
  and Bali Ranaivo-Malan\c{c}on},
  year = {2014}...
}
```
should be placed just before the *last name* of the first author. You may define the custom value differently if you want to sort by reverse

chronological order.